### CHAPTER 1

# **ABOUT THE INTERNET**

InFocus

The internet is never static. It is always in a state of change and development so it's a good idea to gain a thorough understanding of how the internet works.

#### In this session you will:

- ✓ gain an understanding of the *Internet* and the *World Wide Web*
- ✓ gain an understanding of how the internet began
- ✓ gain an understanding of the requirements for connecting to the internet
- ✓ gain an understanding of web browsers
- ✓ gain an understanding of search engines
- ✓ gain an understanding of web addresses
- ✓ gain an understanding of key terms and internet jargon
- ✓ gain an understanding of cookies and caches
- ✓ learn how to test an internet connection.

## THE INTERNET AND THE WORLD WIDE WEB

The internet can be a difficult thing to define as it can be used in so many different ways. The main use of the internet is to enable you to connect to people, communities and businesses around the

world. This page explains what the *internet* and *World Wide Web* are and how you too can benefit from them.

#### The Internet

The term *internet* refers to the millions of computers around the world connected together by telephone lines, cables, satellites and other means. The purpose of the Internet is to provide users with access to the information, email, message boards and other services that reside on the computers. You can think of it as an international network.

While there are some major players in the Internet, there is no real single company or organisation responsible for developing or co-ordinating the Internet – from many people's points of view, things just seem to happen. Therefore the Internet is in a constant state of change and evolution. Each person who creates a website is simply a contributor to a very large, very diverse collection of computers that make up the biggest network in the world.

When you search for information on the Internet, you are actually looking for information that has been placed on someone's computer elsewhere in the world.

When you access that information, you are viewing files stored on someone else's computer. The information is transferred to your computer via the Internet network. Likewise, others can access information from your computer if your computer has been correctly set up to let this happen (that is, as a 'server' to serve the pages to users).

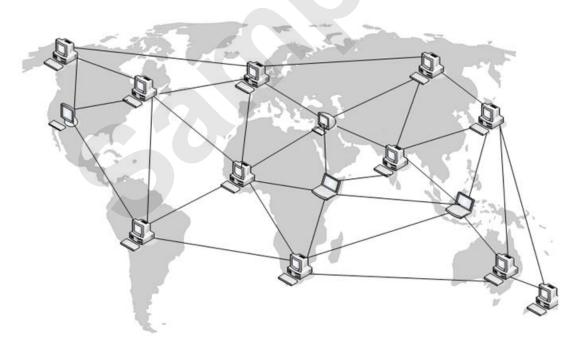

#### The World Wide Web

The **World Wide Web**, or just **web** as it is more often called, is the collection of pages that are stored on servers connected via the Internet. To access the World Wide Web, you need to use a computer with an Internet connection and a browser program installed.

Many of the files contain documents, graphics, audio and/or video and these may require special plug-in software to view the media correctly. For example, Acrobat Reader is often used to read documents.

The World Wide Web is known as a *hypertext* system because you navigate by clicking on specific hypertext links. You never know where the web page you are accessing resides – it could be in the same building or on a server on the other side of the world.

## How The Internet Began

The internet was first used in a limited way in the 1960's. Like many great inventions, it was originally the result of research conducted by the military. However, academic institutions found a

number of constructive uses for this technology. This page briefly describes the history of the internet.

#### A Brief History of the Internet

In 1969 **ARPANET** (Advanced Research Projects Agency Network – United States Department of Defence) was formed as an experimental network designed to support military research.

The four main computer systems of ARPANET were connected together over extremely long distances to see whether or not this was feasible. A popular view about the internet's original purpose was that it was to provide a way to prevent communication breakdown and loss of key information and data in the event of a nuclear attack. Other views tend to put greater emphasis on its development as a resource-sharing and communication tool for the scientific, as well as the military, community.

Other computer networks soon joined in. In the early 1970s, the first *protocols* for *TELNET* (Remote Terminal Access) and *FTP* (File Transfer Protocol) were defined and the first electronic mail program had been devised. *Protocols* are agreed formats for transmitting data between devices. The development of a common language called *TCP/IP* (Transmission Control Protocol/Internet Protocol) which allowed computers to "talk" to one another, regardless of their brand and type, was one of the most important achievements of this time.

The developers quickly realised the potential for linked computers, and ARPANET soon became an attractive proposition. However, the internet remained a largely private concern utilised mainly by researchers, scholars and the American military.

In the early 1980s the military section split from ARPANET and became *MILNET*. This enabled the growth of the ARPANET network, mainly in the education sector and the collection of computers became known as "*The Internet*".

**NSFNET** (The National Science Foundation Network) also added some scientific clout at this time. By the late 1980s the funding for ARPANET had expired and it disappeared, but by then most of the internet community was operating on the network run by the National Science Foundation.

In the early 1990s the *Commercial Internet Exchange* was set up to stimulate business activities on the internet. The development of the *World Wide Web* saw over 1 million hosts connected to the network. The web gave the internet a user-friendly face and it blossomed through the 1990s.

Today the use of the internet is incredibly diverse. Businesses have embraced it, and it is now almost standard for businesses to have a web presence. Individuals are finding it becoming a pervasive part of their daily life as they use it for a range of activities, from bank transactions to finding a car or property. They may use it to communicate via email, or by embracing the technology further and using video-conferencing via a small web camera. The world's information is truly at a person's fingertips.

There is still no clear owner or controller of the internet. However, the stakes are certainly high and large software houses such as Microsoft and large communication companies are vying for as much of the commercial interest on the internet as possible.

The lack of control on the internet is obviously both a good and a bad thing. The internet offers those with an independent spirit a forum for expressing their views – albeit wide-ranging. In countries with oppressive regimes, it provides a very viable way for communicating ideas and thoughts while remaining virtually anonymous.

## **CONNECTION REQUIREMENTS**

Before you can access the internet and delve into the countless number of web pages available, you must create an internet connection. Internet connections come in many different forms, but for most people connecting from home, it will consist of a computer, modem and appropriate software. This page discusses what you will need for a successful internet connection.

#### **Connection Requirements**

To connect to the internet, you need to have:

- · hardware including a computer and modem/router
- · some form of physical or wireless connection
- an Internet Service Provider (ISP)
- software (e.g. a browser, email software)

Firstly, you can't connect to the internet without a computer! Even your mobile phone can be that super-microcomputer accessing the internet in an ever-increasing number of ways.

A **modem** is a device that lets a single computer transfer data to and from the internet. In the most basic form of internet connection, the telephone network is used to transfer data. This involves converting the data you wish to send into a signal that is compatible with the telephone line, and then converting information received from the internet back into digital data.

A **router** is a device that allows multiple computers to connect to the internet simultaneously. And to make life easier, these days it is common for a router to include a modem within the one unit which means that you need only the one device to access the internet.

An *Internet Service Provider* (ISP) is a person or company whose computer you use as a *gateway* to the internet. Your modem connects to their computer which then permits you access to the internet. Your ISP may also provide you with email accounts and space on their computers to store your own personal web pages.

To connect to the internet and explore it you will need a **web browser** – a program that translates computer code into words and pictures which make sense to you. **Microsoft Edge** is one such web browser.

#### **Connection Technologies**

You can access the internet using different technologies, with each requiring a different modem. For example:

- **Cable internet** uses cable television infrastructure to provide fast broadband internet access. It requires a special **cable modem**, and a cable will need to be either wired to your house or your existing TV cable will be spliced to provide internet connectivity. Note that cable internet may not be available in rural areas.
- ADSL (Asynchronous Digital Subscriber Line) provides internet access via the local telephone
  network. This technology allows users to download data quicker than they can upload it. ADSL is
  not as fast as a cable internet connection but most people will find it fast enough for their daily
  internet and gaming needs. This technology requires a DSL modem.
- Wireless broadband provides both fixed and mobile wireless internet access.
   Mobile broadband uses mobile phone towers and mobile phone signals to provide internet connection. This type of connection requires a wireless modem, such as a USB Wi-Fi adaptor (commonly known as a dongle), to access the internet.

Individual homes and businesses often use *Wi-Fi networks* (this is the common name for a wireless local area network) to connect multiple desktop/laptop/tablet computers and mobile phones to the internet. Wi-Fi networks are built using a *wireless router* which is plugged into a cable or ADSL internet connection (modem). Wireless routers work by receiving data sent from a computer on the network that's been translated into radio frequency waves and decoding it. The information is then sent to the internet. When information is received from the internet, the router is responsible for translating it into a radio signal and transferring it to the appropriate computer on the network.

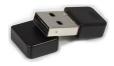

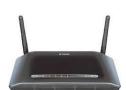

## **UNDERSTANDING WEB BROWSERS**

The most important piece of software that you need to successfully work with the internet, next to the software that creates your connection, is the **web browser**. Web browsers are designed to

read the HTML and other code in the web pages and convert them into graphical pages that you can read and interact with. This page discusses the role of web browsers.

#### **Web Browsers**

A **web browser** allows you to view pages on the internet. The browser serves a number of functions. The pages you want to view are stored on other **computer servers** around the world. A computer server is a dedicated computer or part of a computer that stores web pages and "serves" them to computers that request them. When you request a page, the browser has to find the **server** where that page is stored, ask permission of the server to access it, load the page onto your computer and repeat the process every time you click on a link or type in a new address. It does all this usually in a matter of seconds.

A web browser also provides *navigation* aids that allow you to move backwards and forwards through the page you have viewed. It keeps a *history* of visited pages and lets you store your favourite website *addresses* for easy access in the future. It controls the display of fonts, colours, images, text, audio and video associated with each website. It even allows you to save images or text from sites and print out the information as well.

Some popular browsers include:

- Microsoft Edge
- Google Chrome
- Mozilla Firefox
- Apple Safari

As the internet constantly changes you will often find that browsers keep changing too. Companies keep trying to improve their browser's performance, security and user experience, and there are always new types of content that will impact on your internet experience. Web sites vary greatly, from simple sites that contain textual information, to the latest effort full of sound, animations and video.

If you get the latest version of a browser, you will be kept up-to-date with developments and should be able to access most of what is currently available on the internet.

## **UNDERSTANDING SEARCH ENGINES**

Once you are on the Internet, your first question will be "Where to now?" This is where **search engines** come in. You enter words, questions or descriptions of what you are looking for and the

search engines try to find as many matches as possible that relate to that search criteria.

#### **Search Engines**

Most people find that the minute they get online, they are faced with the most common question you can encounter on the Internet: how do you find what you are looking for? Everyone tells you the world's knowledge base is out there and available to you, but how do you sift through it and efficiently find what you are after?

A **search engine** is a tool that you instruct to scour the Internet to find the information that you are looking for. A search engine is made up of three parts.

Firstly, search engines send out programs known as **spiders** or **crawlers** to "crawl" the web and collect information on web pages. They find this information embedded in web page titles in the **metatags** which are lists of keywords that site developers place in the HTML of the **index** or **home page** or in other elements in the pages.

When the spiders find a site, they explore the links in the site and send the information back to the search engine. The information the spiders find then goes into the second part of the search engine; the *index* or *catalogue*.

The *index* stores all the information that is collected and organises it into a huge database which is continually updated.

The third part of the **search engine** is the **software** that runs the whole thing for you. It lets you enter keywords and then it searches the **database** to find sites that contain those keywords.

Search engines carry out their task and index the information they retrieve in different ways. This is why the same search on different search engines often produces very different results. There are several different general search engines available such as *Google*, *Yahoo!*, *Bing* and *DuckDuckGo*. By far the most popular is Google, but you may wish to try the others to see which works the best for you.

## **UNDERSTANDING WEB ADDRESSES**

One way to display a web page is to use the address of the web page to locate it. A **web address** is a string of characters that tells your browser where to look for a page. It is a bit like a

postal address for a house in that it has several parts. This page examines the various parts of a web address in detail.

#### **Web Addresses**

Web addresses indicate the location of a website. Another name for a web address is the *URL*, which is an acronym for *Uniform Resource Locator*. As this is the only way of finding a specific web page, no two pages on the web can have exactly the same address.

A few examples of web addresses are:

www.google.com https://www.sis.gov.uk

www.britannica.com http://www.bom.gov.au/australia/warnings/index.shtml

#### www

The www in the address refers to the World Wide Web.

#### **Website Names**

The website name is the organisation name either in full or a different or shortened version of the name. A business may use a variation of their name if another business has already used the website name they wanted. Shortened names make it quicker for people to type the web address.

#### **Organisation Codes**

Organisation codes in the address tell you what sort of organisation runs the website. Examples of organisation codes include:

| com | Commercial              | co  | Commercial |
|-----|-------------------------|-----|------------|
| org | Non-profit organisation | gov | Government |
| ac  | Academic (UK)           | edu | Education  |

#### **Country Codes**

Some web addresses include a country code. For example:

| uk | United Kingdom | ca | Canada    |
|----|----------------|----|-----------|
| au | Australia      | it | Italy     |
| nz | New Zealand    | sg | Singapore |

The only country that doesn't have a country code is the United States. American websites do not include a country code, but the lack of a country code does not mean that the website is located in the United States. Some web addresses have no country code just to make it easier to use.

#### **Folder Names**

Sometimes the particular web page you require will not be the home page of a website. Websites can consist of thousands of pages, linked by hyperlinks and organised in folders. If the page you require is in a subfolder of a website, the folder name will appear in the URL. For example, in the address **www.britannica.com/EBchecked/topic/632130/volcano** we find that the **volcano** web page for the Encyclopaedia Britannica is located in a numbered subfolder, located in the subfolder **topic**, which is in the folder named **EBchecked** within the **www.britannica.com** website.

#### **Page Names**

Given the complexity of websites, it is not surprising that some web addresses can become very complex and include actual page names. The file extension of .html indicates a particular page. In this example http://www.bom.gov.au/australia/warnings/index.shtml, the reference index.shtml refers to a particular page within the warnings subfolder, which is in the Australia folder.

## **KEY TERMS AND INTERNET JARGON**

The development of the Internet has seen the introduction of an entire new set of terms and jargon – one that's growing every day. *ISP*, *FTP*, *URL* and *HTML* and so on, are just some of the

acronyms. Terms like *surfing* and *chatting* have taken on entirely new meanings and *hyperlink*, *blog*, *cybercafé* and *webmaster* are new to our vocabulary. Here's a few terms explained.

#### A Selection of Internet Terms

ADSL Asymmetric Digital Subscriber Line – a type of broadband – a high speed

Internet connection that remains on.

**Blog** Short for "web log". This is an openly accessible web page diary that reflects

an individual's, group's or organisation's opinions and ideas.

Chat Refers to having an online, real time conversation with other users of the web

via messages or video displayed in a chat room.

**E-commerce** Refers to the buying and selling of products over the Internet.

HTML HyperText Markup Language. This is the language, or coding system, used

to create web pages. It uses tags to apply formatting and other information -

hence the term markup.

HTTP HyperText Transfer Protocol. These letters appear by default at the start of a

URL, as http://. This is a standard that defines how web pages are transmitted

across the Internet.

**Hyperlink** A link to another web page, a position on the current page or another resource

(e.g. video clip). Appears as either graphics or underlined text. Clicking on a

hyperlink takes you to the new page, resource or location.

Intranet A website within an organisation to provide internal information and

communication for staff or members.

IP Address
A unique numerical address for a computer on the Internet. It appears in a

specific format, e.g. 15.147.170.41

ISP Internet Service Provider. An organisation or individual that provides clients

with access to the Internet.

**Message Board** A web site that displays messages posted by users.

Plug-in A program that enables your browser to work with special purpose files such

as Acrobat Reader to read PDF documents.

**Shopping Cart** A space reserved to hold a list of products that you have indicated you want to

purchase from an on-line shop.

**Surf** To browse web pages on the World Wide Web.

Thread A thread of discussion. Refers to a chain of postings on a message board, a

series of related emails, or a series of related items on a blog.

URL Uniform Resource Locator. The address of a web page or website.

Webmaster The person responsible for maintaining a website. Generally, any problems

with a website are communicated to this person.

Wiki A collaborative user-created and maintained website (e.g. www.wikipedia.org).

### **COOKIES AND CACHES**

**Cookies and caches** are files that are written to your computer by the Internet. They both have the intention of making your Internet experience more enjoyable by enabling specific web sites to

recognise you (via *cookies*) and by speeding up the display of pages that you have already visited (via *caches*). This page discusses both terms and their pros and cons.

#### **Cookies**

A *cookie* is a small text file containing information about your computer that is stored on your hard drive. It is sent to your computer by a web server when you browse a specific website. Cookies contain information such as your username or login ID, passwords, preferences, shopping cart information and so on. When you return to the web site, the web server checks your computer for the cookie, then uses that information to personalise the website for you. For example, it may fill in your username automatically, display the films currently playing at the cinemas that you chose in a previous visit, or apply a colour scheme of your choice to a website.

Cookies get a little scary when they are used to track your browsing and buying habits. Advertisers use the tracking information to target you with specific campaigns. While you get to see advertising that is relevant to your interests, most people prefer to browse anonymously and don't like the feeling that they are being "watched". Many people clean out their cookies regularly and use special scanning programs called spyware removers to locate and remove tracking cookies.

Cookies make shopping cart technology possible. When you place items in a shopping cart, they are recorded by the cookie so that when you go to check out, the complete list of items will appear. You can even create your own standard shopping lists, for example for groceries, which can be used for really quick shopping trips. The cookie can also store your credit card details and delivery details, so there is very little to enter when you visit the website. We recommend that you sign up for only a limited number of these types of shopping sites and protect your privacy where possible.

#### Cache

**Cache** is a term used in computing to refer to a space used for storing information temporarily to improve the speed of the computer. For example, print jobs are often created and sent to a cache on the hard disk while the printer prints because the computer can send information far more quickly to the printer than the printer can use it. Once the print job is "cached", the computer can get on with the next task you assign it.

When it comes to the Internet and browsers, cache refers to a form of high-speed memory on your hard drive, where your computer stores web pages that you have visited. HTML page code, graphics, and multimedia elements you view are stored in the cache. This makes running multimedia games and viewing video clips much quicker and, if you return to the page, the browser will load it from the cache if it is available rather than downloading it again from the server. Caching can significantly speed up web browsing.

Caches should be cleaned out regularly, but don't forget that any pages you use frequently will have to be downloaded again the first time you access them.

Cookies and temporary internet files appear in your *Temporary Internet Files* folder.

## **TESTING AN INTERNET CONNECTION**

One of the most exciting things about creating an internet connection is when you finally get the chance to test it – that is, try connecting to the internet. Firstly, you must ensure that your

modem and any other hardware that is required are installed correctly.

#### **Try This Yourself:**

Before starting this exercise ensure that your computer has started...

Click in the *Type here*to search bar, begin
typing microsoft
edge, then click on
Microsoft Edge in the
results pane

All being well, Microsoft Edge will start and your first web page will be displayed...

Click on Close to close Microsoft Edge

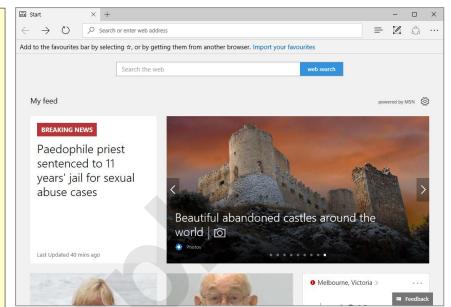

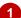

#### For Your Reference...

To test an internet connection:

- Click in the Type here to search bar, type microsoft edge, then click on Microsoft Edge, or
- Click on the Microsoft Edge icon in the taskbar

#### Handy to Know...

 If you find your connection is not working, check that your hardware appears to be operating correctly. Try rebooting your computer then call the help number for your ISP.

## CHAPTER 2

# MICROSOFT EDGE BASICS

InFocus

*Microsoft Edge* is a powerful, yet simple to use, browser. Its primary purpose is to help you search the internet, exploring the almost unlimited wealth of websites that are now available. Microsoft Edge provides many tools to help make your everyday tasks easier. It also includes a range of security and privacy features, which will help to protect you and your computer.

#### In this session you will:

- ✓ learn how to start *Microsoft Edge*
- ✓ gain an undersstanding of the What's New and Tips
  screen
- √ gain an understanding of the Microsoft Edge screen
- √ learn how to show and hide screen elements
- ✓ learn how to use the Favourites bar
- ✓ learn how to go to a specific URL
- ✓ learn how to use *Reading View*
- ✓ learn how to control the browser window size
- ✓ learn how to locate and activate a hyperlink
- ✓ learn how to locate and activate an image link
- ✓ learn how to close Microsoft Edge
- ✓ gain an understanding of Netiquette
- ✓ gain an understanding of where you could check an organisation's *Netiquette* policies.

## STARTING MICROSOFT EDGE FROM THE DESKTOP

To create or edit a workbook, the first thing you must do is start Edge. The first time you use Edge you will need to open it from the taskbar **Search the web and Windows** bar or the **All** 

apps list in the **Start** menu. You can then choose to pin it to the **Start** menu or the taskbar so that you can access it more quickly and easily the next time you use it.

### **Try This Yourself:**

Before starting this exercise ensure that your computer has started...

- If there is no *Edge* icon in the taskbar at the bottom of the desktop, click on the *Windows* icon in the taskbar, as shown, to display the *Start* menu
- Scroll down the list of apps until you reach the **M** section

Microsoft Edge 2016 is listed here...

- Click on *Microsoft Edge*2016 to start Edge
- Right-click on the Edge icon in the taskbar to display a menu of options, as shown, then select Pin this program to taskbar

You can now click on this icon to open Edge from the desktop. This icon will remain in the taskbar unless you remove it...

- Repeat step 5 to select
  Close window to close
  Edge
- Click on the Edge icon in the taskbar to open *Edge* again

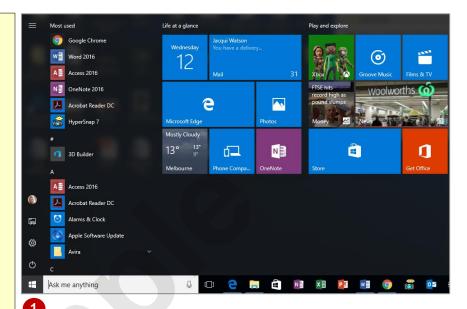

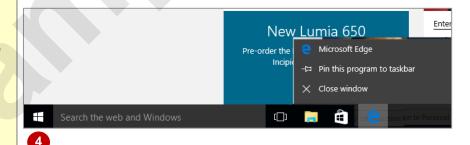

### For Your Reference...

To add an Edge icon to the desktop taskbar.

- 1. Display the **Start** menu, then scroll down the list of apps to the **M** section
- 2. Right-click on Microsoft Edge 2016
- 3. Select Pin to taskbar

#### Handy to Know...

- You can start Edge by clicking in the taskbar Search... bar, typing Edge, then clicking on Edge in the list of search results.
- You can pin Edge to the Start menu by displaying the All apps list, right-clicking on Edge 2016 and selecting Pin to Start.